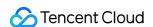

# TencentDB for CTSDB Operation Guide Product Documentation

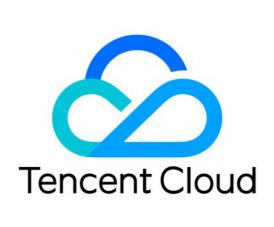

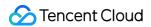

#### Copyright Notice

©2013-2024 Tencent Cloud. All rights reserved.

Copyright in this document is exclusively owned by Tencent Cloud. You must not reproduce, modify, copy or distribute in any way, in whole or in part, the contents of this document without Tencent Cloud's the prior written consent.

Trademark Notice

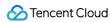

All trademarks associated with Tencent Cloud and its services are owned by Tencent Cloud Computing (Beijing) Company Limited and its affiliated companies. Trademarks of third parties referred to in this document are owned by their respective proprietors.

#### Service Statement

This document is intended to provide users with general information about Tencent Cloud's products and services only and does not form part of Tencent Cloud's terms and conditions. Tencent Cloud's products or services are subject to change. Specific products and services and the standards applicable to them are exclusively provided for in Tencent Cloud's applicable terms and conditions.

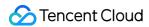

#### **Contents**

Operation Guide

System Limits

**Basic Operations** 

Assigning Instance to Project

Adjusting Instance Node

Adjusting Instance Specification

Resetting Password

**Terminating Instance** 

Data Query

Monitoring Metrics

**Network Connection** 

Access Management

Overview

**Authorization Policy Syntax** 

Authorizable Resource Types

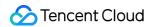

# Operation Guide System Limits

Last updated: 2021-07-15 15:54:47

CTSDB supports data write, query, and other operations over the HTTP protocol. Its HTTP APIs are RESTful, and the resource request method is to send standard HTTP requests to the corresponding URIs of resources. For example, GET is used to get resources, POST create (or update) resources, PUT update resources, and DELETE delete resources. You can perform almost all data operations through HTTP APIs. CTSDB ensures data security by providing VPC-based network isolation and access authentication with username and password. Data is exchanged through structures in JSON format. Each request will return a standard HTTP response status code and content. If an operation fails, you can get specific error information based on the response content.

## Naming Conventions

The names of metrics, tags, and fields in CTSDB should be concise and clear.

- Naming conventions for metrics: a name can contain 1–200 lowercase letters, digits, underscores, hyphens, and dots but cannot start with a dot, underscore, or hyphen.
- Naming conventions for tags and fields in metrics: a name can contain 1–255 letters, digits, underscores, hyphens, and dots but cannot start with a dot.

## System Limits

- Limits of tags and fields in metrics: the total number of fields in a metric cannot exceed 1,000.
- Limits of write points during bulk writing to metric: we recommend you limit the number of records in each bulk request between 1,000 and 5,000 and the physical size between 1 and 15 MB.

## System Default Rules

- Processing of new fields during data write: if there are undefined new fields when you write data to a metric,
   CTSDB will store the new fields as tags by default. You can also change this by modifying the default\_type field in the options parameter of the metric. For more information on metric modification, please see Updating Metric.
  - If a new field is an integer, CTSDB will store it in long type;

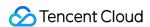

- If a new field is a decimal number, CTSDB will store it in float type;
- If a new field is a string, CTSDB will store it in string type subject to the value of max\_string\_length and discard the excessive part. max\_string\_length can be customized and is 256 characters by default. For more information on modification, please see Updating Metric.
- Processing of date and time: date and time are stored in UTC format in CTSDB. Therefore, for data queries involving time range, please specify the time zone with the time\_zone parameter, which is in the format of ISO 8601 UTC offset (e.g., +01:00 or -08:00). The specific time zone needs to be determined according to the region where the instance resides. Generally, the time zone for the Chinese mainland is UTC+8. For more information, please see Common Query Samples.

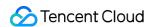

# **Basic Operations**

Last updated: 2021-07-15 15:54:47

## Viewing Instance Details

Log in to the CTSDB console. In the instance list, click an instance ID or **Manage** in the **Operation** column to enter the instance details page, where you can view the details of the instance.

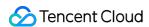

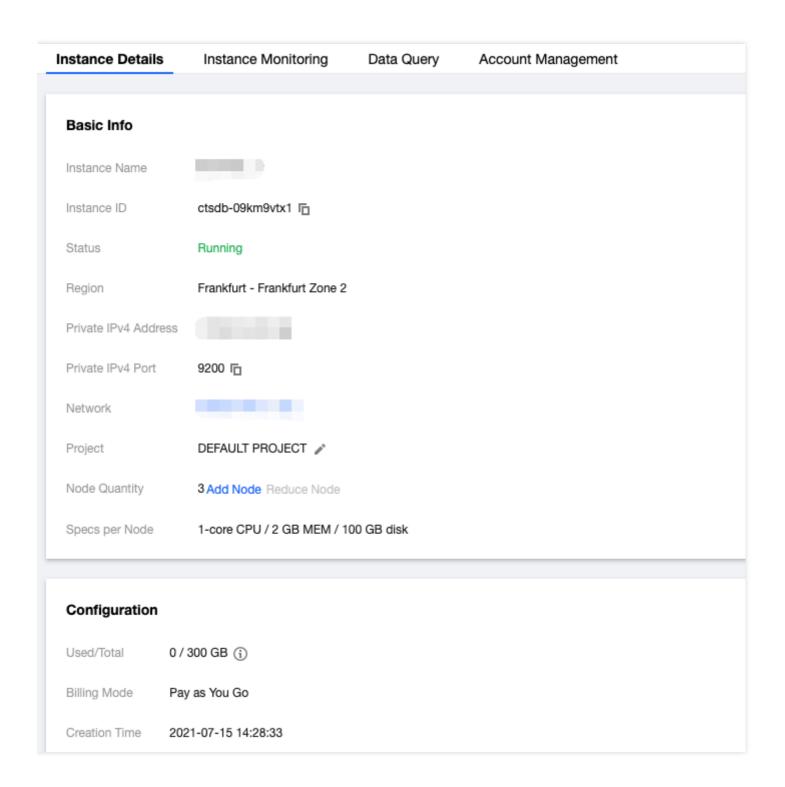

## **Querying Data**

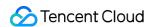

Select the **Data Query** tab and select the corresponding query conditions.

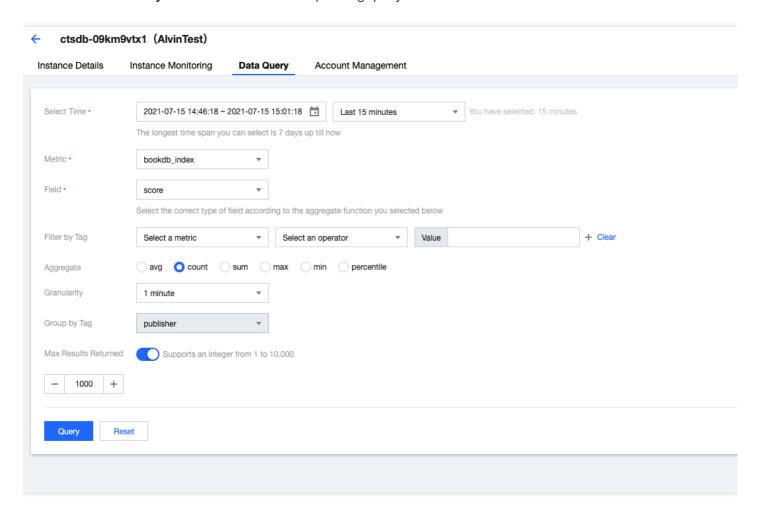

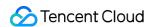

Click Query to generate a graph.

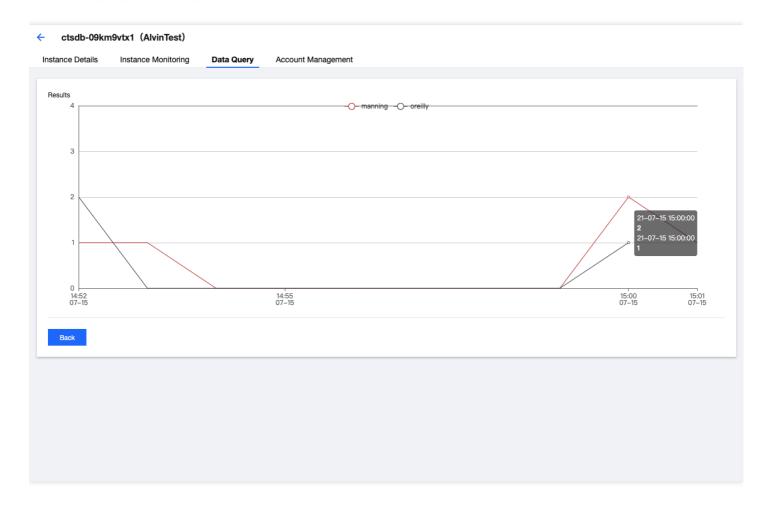

## Viewing Monitoring Data

Select the **Instance Monitoring** tab to view the monitoring data of each metric of the instance.

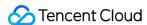

# Assigning Instance to Project

Last updated: 2021-07-15 15:54:47

CTSDB supports assigning instances to different projects for management.

#### Notes:

- · Assigning and reassigning TencentDB instances will not affect the services provided by the instances.
- You need to specify a project to which a new instance belongs when purchasing it. The **Default Project** will be
  used if you don't specify one.
- Assigned instances can be reassigned to other projects on the instance details page in the console.

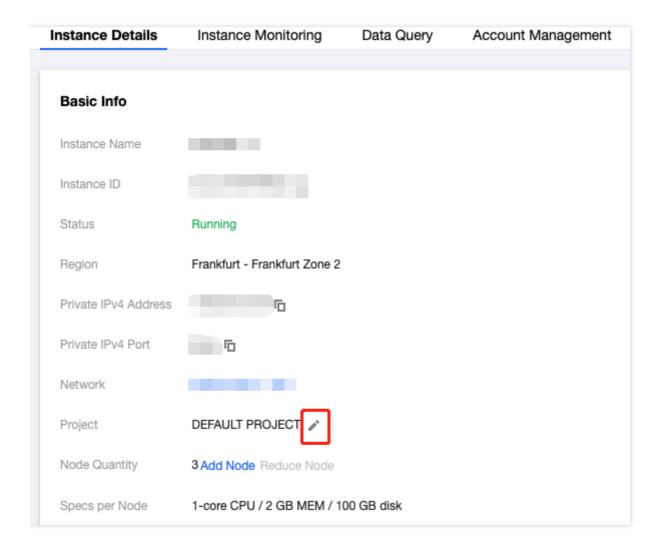

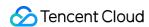

# Adjusting Instance Node

Last updated: 2021-07-15 15:54:47

CTSDB supports flexible instance node adjustments. You can elastically adjust the number of instance nodes according to your actual business conditions (at the initial stage, at the rapid development stage, during peak hours, or during off-peak hours), so as to better meet your needs such as full utilization of resources and real-time cost optimization.

## Node Adjustment Rules

- You can adjust the nodes of a CTSDB instance only when it is in normal status (Running) and is not executing any tasks.
- You cannot cancel a node adjustment operation in progress.
- The name, access IP, and access port of the instance remain unchanged after node adjustment.
- During node adjustment, the instance can be accessed normally, and the business will not be affected.
- Instance switch may be needed after node adjustment is completed. We recommend you configure an automatic reconnection feature for your application.
- During node adjustment, please refrain from performing certain operations such as changing the user password.

## Node Adjustment Method

1. Log in to the CTSDB console and select the target region. In the instance list, click an instance ID or **Manage** in the **Operation** column to enter the instance details page.

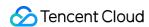

2. In the Node Quantity \*\* section on the instance details page, click \*\*Add Node.

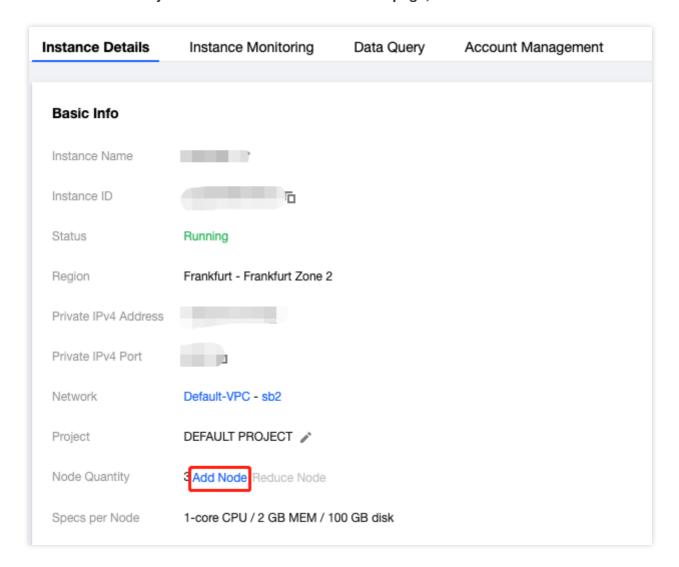

3. Select the number of nodes to be added in the pop-up window and click **Upgrade**.

#### Fees Calculation

2. After upgrade, pay-as-you-go instances will be billed based on the new instance specifications starting from the next billing cycle.

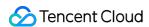

# Adjusting Instance Specification

Last updated: 2021-07-15 15:54:47

CTSDB supports flexible instance node specifications. You can elastically adjust the specifications of instance nodes according to your actual business conditions (at the initial stage, at the rapid development stage, during peak hours, or during off-peak hours), so as to better meet your needs such as full utilization of resources and real-time cost optimization.

## Configuration Adjustment Rules

- 1. You can adjust the configuration of a CTSDB instance only when it is in normal status (Running) and is not executing any tasks.
- 2. You cannot cancel a configuration adjustment operation in progress.
- 3. The name, access IP, and access port of the instance remain unchanged after configuration adjustment.
- Configuration adjustment may cause data migration. During data migration, the instance can be accessed normally, and the business will not be affected.
- 5. Instance switch may be needed after configuration adjustment is completed. We recommend you configure an automatic reconnection feature for your application.
- 6. During configuration adjustment, please refrain from performing certain operations such as changing the user password.

## Configuration Adjustment Method

 Log in to the CTSDB console and select the target region. In the instance list, select More > Adjust Configurations in the Operation column.

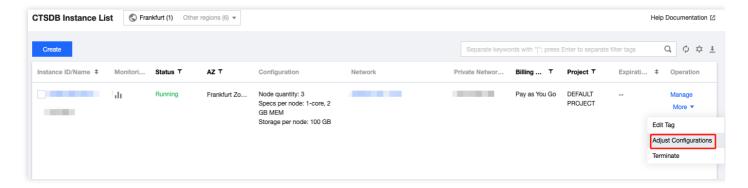

2. Select the specification to be upgraded to in the pop-up window and click **Submit**.

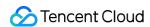

3. You will be redirected to the instance list. After the status of the instance becomes **Running**, it can be used normally.

## **Fees Calculation**

2. After upgrade, pay-as-you-go instances will be billed based on the new instance specifications starting from the next billing cycle.

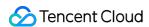

# Resetting Password

Last updated: 2021-09-30 15:58:06

#### Overview

This document describes how to reset the database password in the CTSDB console.

#### Note:

- We recommend you reset the database password periodically at least once every three months.
- The password should be a combination of 8–64 characters containing three types: letters, digits, and special symbols (~!@#\$%^&\*()\_+-=|{}[]:;<>,.?/).

#### **Directions**

- 1. Log in to the CTSDB console, select the target region, and click an instance ID in the instance list to enter the database management page.
- On the database management page, select the **Account Management** tab, find the account for which to reset the password, and click **Reset Password**.

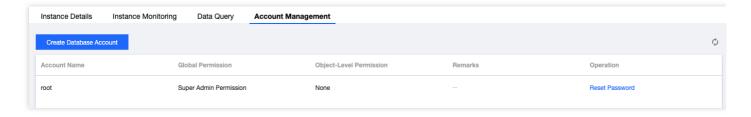

3. In the pop-up window, enter the new password and confirm password and click **OK**.

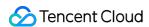

# **Terminating Instance**

Last updated: 2021-07-15 15:54:48

#### Overview

Based on your business needs, you can manually terminate pay-as-you-go instances in the console.

In the pay-as-you-go billing mode, you can apply for resources for on-demand use and will be charged based on
the actual usage upon settlement. If you need to return an instance, you can terminate it, and after that, it will no
longer incur fees.

#### Note:

To prevent misoperations, a manually terminated pay-as-you-go instance will be kept for 24 hours after termination, during which it will be billed normally. If you need to terminate an instance immediately, please submit a ticket for assistance.

#### **Directions**

 Log in to the CTSDB console, select the instance to be terminated in the instance list, and select More >
 Terminate in the Operation column.

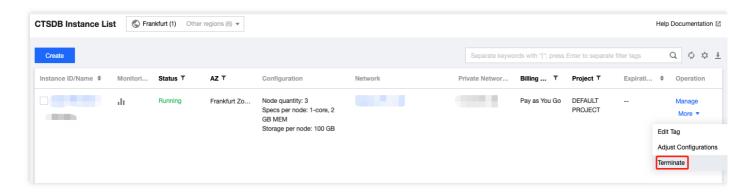

2. In the pop-up window, indicate your consent and click **Terminate Now**.

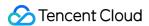

# **Data Query**

Last updated: 2021-07-15 15:54:48

CTSDB provides the following two data query methods:

#### Query in the console

For more information, please see "Querying Data" in Basic Operations.

#### **Query through API**

For more information, please see "Querying Data" in HTTP API References.

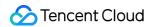

# **Monitoring Metrics**

Last updated: 2021-07-15 15:54:48

| Metric                     | Parameter                         | Unit     |
|----------------------------|-----------------------------------|----------|
| Write Speed                | index_speed                       | Counts/s |
| Avg Disk Utilization       | disk_usage_avg                    | %        |
| Total Writes               | index_total                       | -        |
| Avg JVM Memory Utilization | jvm_mem_usage_avg                 | %        |
| Max JVM Memory Utilization | jvm_mem_usage_max                 | %        |
| Avg CPU Utilization        | cpu_usage_avg                     | %        |
| Max CPU Utilization        | cpu_usage_max                     | %        |
| Rejection Rate of Queries  | search_rejected_completed_percent | %        |
| Rejection Rate of Writes   | bulk_rejected_completed_percent   | %        |

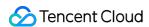

## **Network Connection**

Last updated: 2021-07-15 15:54:48

CTSDB currently supports only one network mode for instance access: VPC. It ensures data security by providing VPC-based network isolation and access authentication with username and password.

After creation, each CTSDB instance has a private network address and port. When you initialize an instance, you can access the instance through the RESTful API after setting the password of the root account.

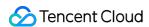

# Access Management Overview

Last updated: 2023-03-02 14:45:51

#### Known Issues

If you have multiple users managing different Tencent Cloud services such as CVM, VPC, and TencentDB, and they all share your Tencent Cloud account access key, you may face the following problems:

Your key will be easily compromised because it is shared by several users.

You cannot restrict the access from other users and your service will be vulnerable to the security risks caused by their maloperations.

#### Solution

You can avoid the problems above by allowing different users to manage different services through sub-accounts. By default, a sub-account does not have permissions to use Tencent Cloud services or resources. Therefore, you need to create a policy to grant different permissions to the sub-accounts.

Cloud Access Management (CAM) is a Tencent Cloud web service that helps you securely manage and control access to your Tencent Cloud resources. CAM allows you to create, manage or terminate users (groups), and control who have access to which Tencent Cloud resources based on identity and policy management.

When using CAM, you can associate a policy with a user or user group to allow or forbid them to use specified resources to complete specified tasks. For more information on CAM policies, see Element Reference. For detailed directions, see Concepts.

You can skip this section if you do not need to manage permissions to TencentDB resources for sub-accounts. This will not affect your understanding and use of the other sections of the document.

#### **Getting started**

A CAM policy must authorize or deny the use of one or more CTSDB operations. At the same time, it must specify the resources that can be used for the operations (which can be all resources or partial resources for certain operations). A policy can also include the conditions set for the manipulated resources.

#### **Notes**

CAM policies are preferred over projects for managing resources and authorizing operations of CTSDB, even though the user experience for current users with project-based permissions remains unaffected.

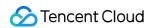

# **Authorization Policy Syntax**

Last updated: 2023-03-02 14:46:08

# CAM policy syntax

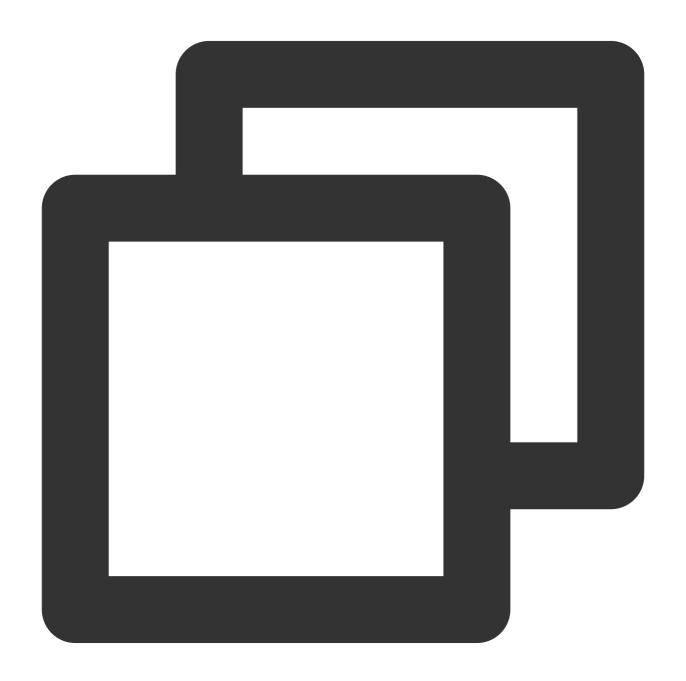

```
"version":"2.0",
```

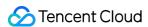

**version** is required. Currently, only the value "2.0" is allowed.

**statement** describes the details of one or more permissions. This element contains a permission or permission set of other elements such as <code>effect</code>, <code>action</code>, <code>resource</code>, and <code>condition</code>. One policy has only one statement.

effect is required. It describes whether the declaration result is allow or explicit deny.

**action** is required. It specifies whether to allow or deny the operation, which can be an API or a feature set (a set of specific APIs prefixed with "permid").

**resource** is required. It describes the details of authorization. A resource is described in a six-segment format. Detailed resource definitions vary by product.

**condition** is required. It describes the condition for the policy to take effect. A condition consists of operator, action key, and action value. A condition value may contain information such as time and IP address. Some services allow you to specify additional values in a condition.

## CTSDB operations

In a CAM policy statement, you can specify any API operation from any service that supports CAM. APIs prefixed with <a href="name/ctsdb">name/ctsdb</a>: should be used for CTSDB. To specify multiple operations in a single statement, separate them by comma as shown below:

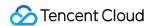

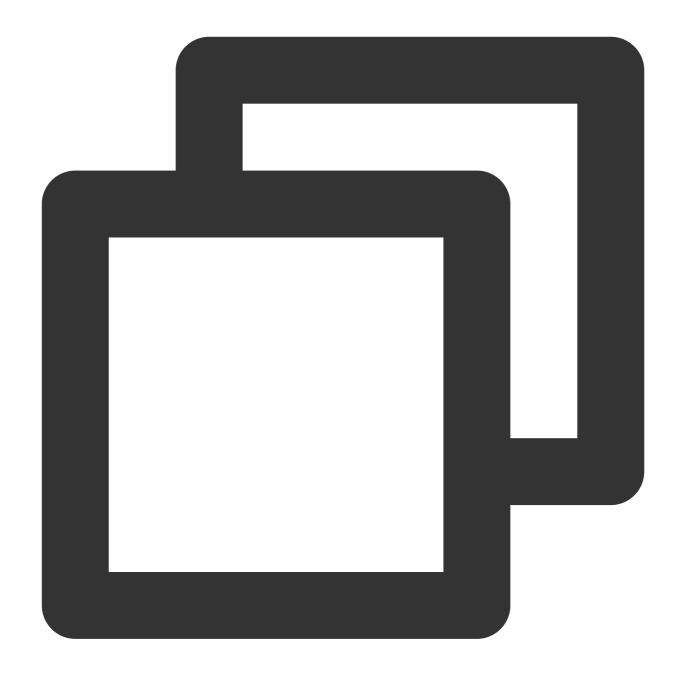

```
"action":["name/ctsdb:action1","name/ctsdb:action2"]
```

You can also specify multiple operations using a wildcard. For example, you can specify all operations whose names begin with "Describe" as shown below:

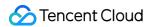

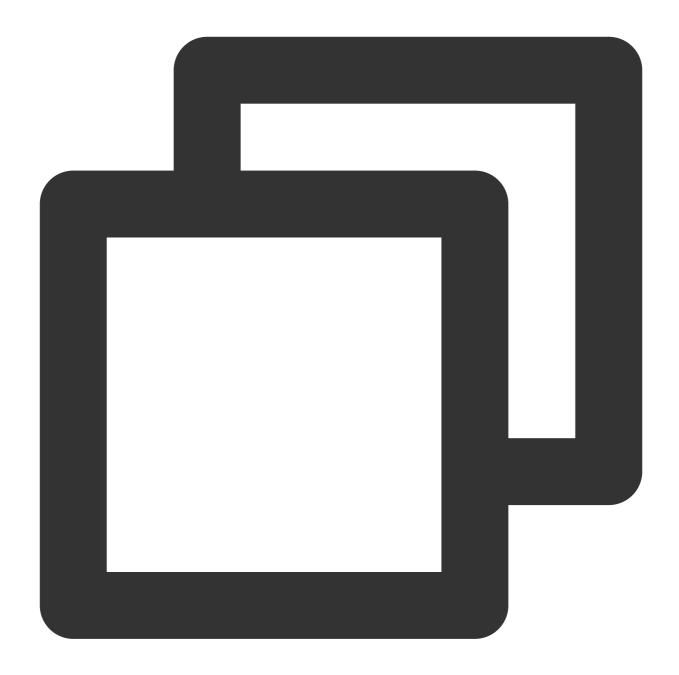

```
"action":["name/ctsdb:Describe*"]
```

If you want to specify all operations in CTSDB, use the \* wildcard as shown below:

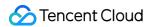

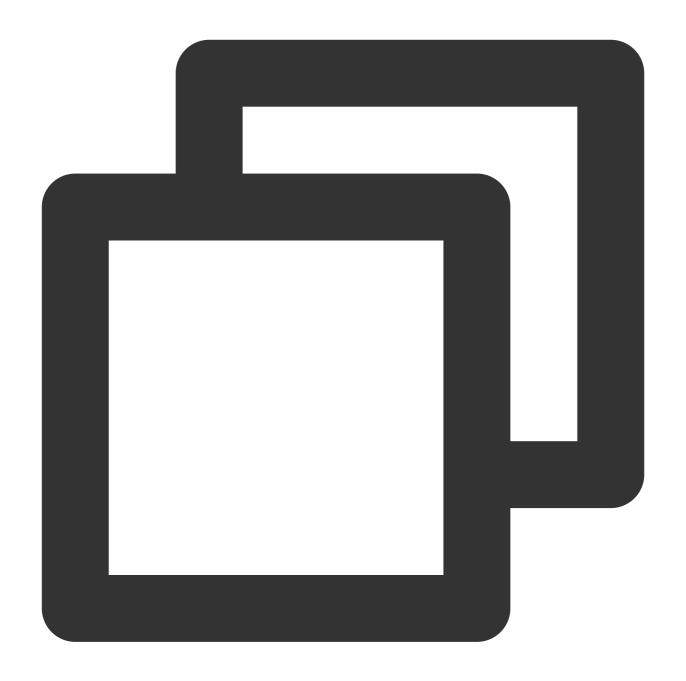

"action":["name/ctsdb:\*"]

## CTSDB resource path

Each CAM policy statement has its own applicable resources.

The general form of a resource path is as follows:

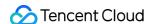

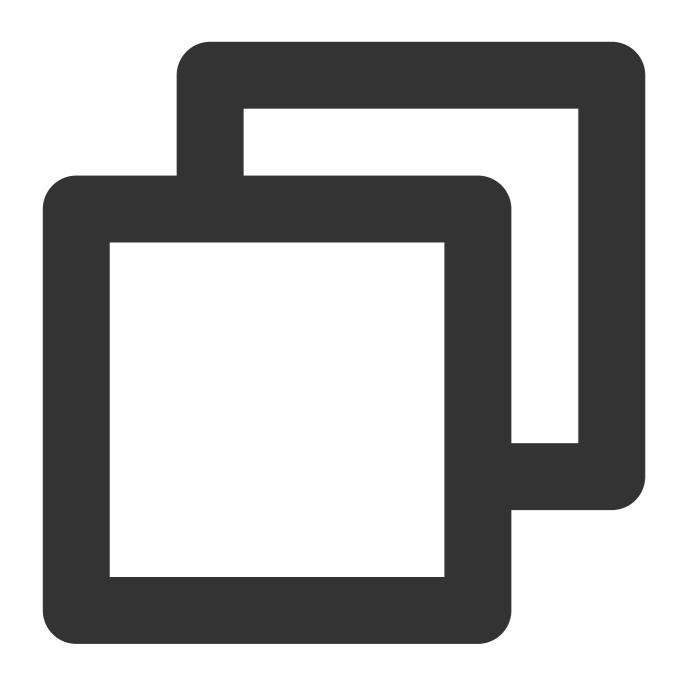

qcs:project\_id:service\_type:region:account:resource

**qcs** describes the abbreviation of <code>qcloud service</code> . It indicates that the resource is a Tencent Cloud resource, which is required.

project\_id describes the project information, which is only used to enable compatibility with legacy CAM logic and can be left empty.

**service\_type** describes the product abbreviation such as ctsdb.

region describes the region information, such as bj.

account describes the root account of the resource owner, such as uin/12345678.

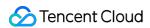

 $\begin{tabular}{ll} \textbf{resource describes the detailed resource information of each product, such as} & instance/instance\_id & or \\ & instance/* & . \\ \end{tabular}$ 

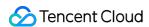

# Authorizable Resource Types

Last updated: 2023-03-02 14:46:25

CTSDB supports resource-level authorization. You can grant a specified sub-account the API permission of a specified resource.

APIs supporting resource-level authorization include:

#### Notes

CTSDB API operations not listed here do not support resource-level permissions. You can still authorize a user to perform such an API operation, but you must specify \* as the resource element of the policy statement.

| monition addition to peration, but you must speelly |                                                         | as the resource element of the policy statement.                                                      |
|-----------------------------------------------------|---------------------------------------------------------|----------------------------------------------------------------------------------------------------|
| API                                                 | Description                                             | Six-Segment Example of Resource                                                                       |
| ModifyDBInstanceUserPassword                        | Modifies the user password of a database instance       | <pre>qcs::ctsdb:\$region:\$account:instanceId/* qcs::ctsdb:\$region:\$account:instanceId/\$inst</pre> |
| DescribeDBInstances                                 | Queries<br>the list of<br>instances                     | <pre>qcs::ctsdb:\$region:\$account:instanceId/* qcs::ctsdb:\$region:\$account:instanceId/\$inst</pre> |
| InitDBInstance                                      | Initializes a<br>database<br>instance                   | <pre>qcs::ctsdb:\$region:\$account:instanceId/* qcs::ctsdb:\$region:\$account:instanceId/\$inst</pre> |
| ModifyDBInstanceName                                | Renames<br>a database<br>instance                       | <pre>qcs::ctsdb:\$region:\$account:instanceId/* qcs::ctsdb:\$region:\$account:instanceId/\$inst</pre> |
| ModifyDBInstanceProject                             | Modifies<br>the project<br>of a<br>database<br>instance | <pre>qcs::ctsdb:\$region:\$account:instanceId/* qcs::ctsdb:\$region:\$account:instanceId/\$inst</pre> |
| RecycleDBInstance                                   | Repossess<br>a database<br>instance                     | <pre>qcs::ctsdb:\$region:\$account:instanceId/* qcs::ctsdb:\$region:\$account:instanceId/\$inst</pre> |
| DescribeDBInstanceMetricInfo                        | Queries<br>the metric<br>information                    | <pre>qcs::ctsdb:\$region:\$account:instanceId/* qcs::ctsdb:\$region:\$account:instanceId/\$inst</pre> |

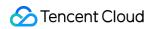

|                               | of a<br>database<br>instance                                  |                                                                                                    |
|-------------------------------|---------------------------------------------------------------|----------------------------------------------------------------------------------------------------|
| DescribeDBInstanceMetricList  | Queries<br>the metric<br>list of a<br>database<br>instance    | <pre>qcs::ctsdb:\$region:\$account:instanceId/* qcs::ctsdb:\$region:\$account:instanceId/\$inst</pre> |
| DescribeDBInstanceMetricQuery | Queries<br>the metric<br>queries of<br>a database<br>instance | <pre>qcs::ctsdb:\$region:\$account:instanceId/* qcs::ctsdb:\$region:\$account:instanceId/\$inst</pre> |